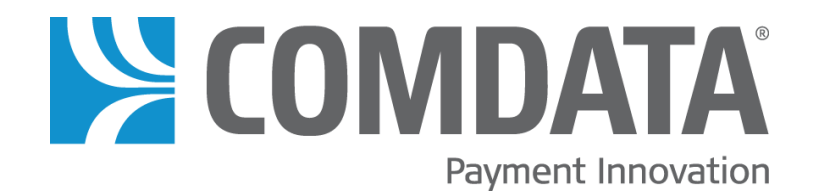

# Online ICD Dispute Smart Form User Guide – Fleet Mastercard

**5/30/2019**

**Disclaimer**

The information furnished herein is proprietary and confidential and is intended only for Comdata customers. It should not be duplicated, published, or disclosed in whole or in part without the permission of Comdata.

## **Document Version 1.0**

# **Revision Table**

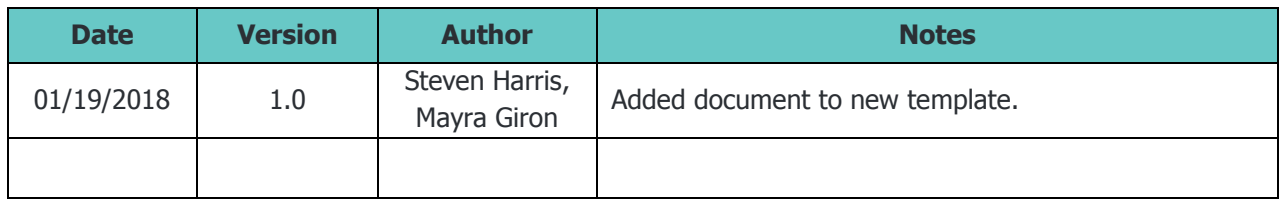

## \*Contents

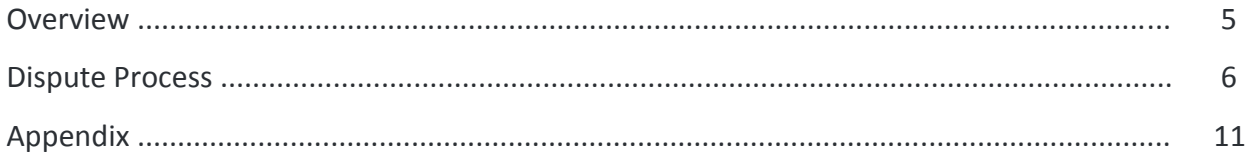

\*If you are viewing this document on a computer, each title in the table of contents is a link. Click on a title to go directly to that chapter.

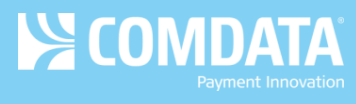

# <span id="page-3-0"></span>**Overview**

In an effort to streamline Mastercard disputes, Comdata has developed a new Online Dispute Smart Form within iConnectData (ICD).

The Online Dispute Smart Form is dynamic in the sense that it generates a unique form with required information based on your selected reason for dispute. These specific forms can help you and Comdata understand the necessary information needed to file your dispute. You can also download a PDF of the dispute after it is submitted for your records.

This document is intended to walk you through filing a dispute through ICD using each of the unique forms.

**Note**: If you are the company administrator, you may submit dispute forms through our secure ICD website on the cardholder's behalf without obtaining a signature. Doing so confirms that you have a relationship with the cardholder and that the transaction is being disputed by the authorized user. Submitting the dispute via a secure site satisfies the Mastercard signature requirements.

The following verbiage regarding this rule is located on each form: "We certify that this information was obtained via a secure website, and is being disputed by the authorized user."

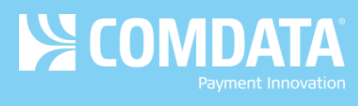

# <span id="page-4-0"></span>**Dispute Process**

Before you can process a dispute, you must run a Real Time Transaction History report in ICD to locate the appropriate transaction(s). To access this page:

### **Manage > Transactions > Real Time Transaction History**

**1.** On the Transaction History page, enter the required information to run a report. Note that only Posted transactions can be disputed. Select Submit when finished.

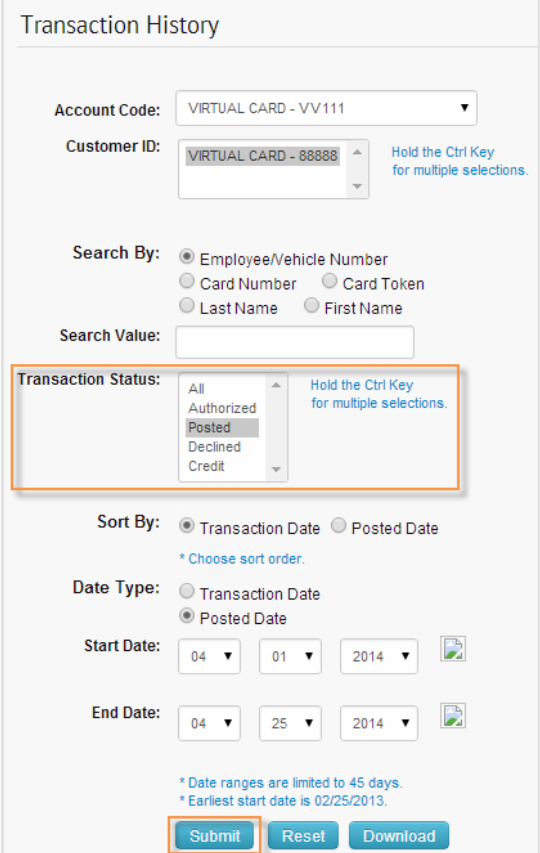

**2.** Select the checkbox next to the transaction(s) you want to dispute and then click **Initiate Dispute**. **Note:** You can only dispute multiple transactions for

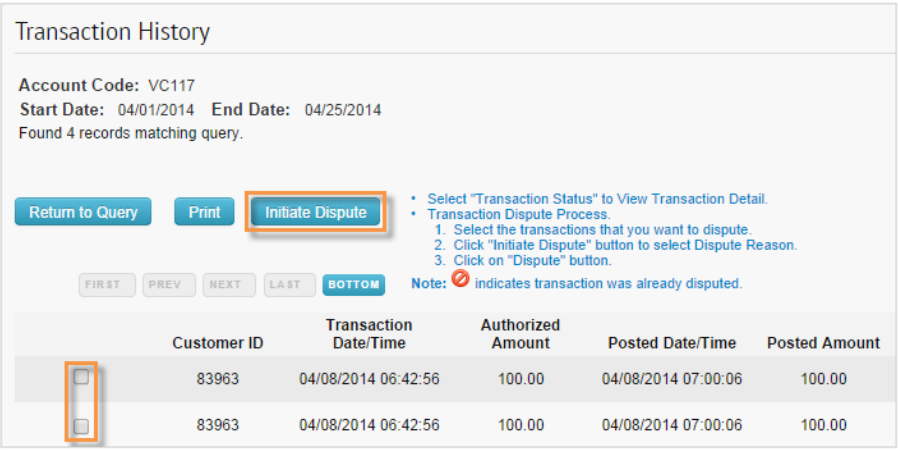

one card.

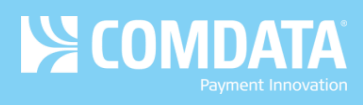

**3.** Select one of the eight dispute reasons, then click Dispute.

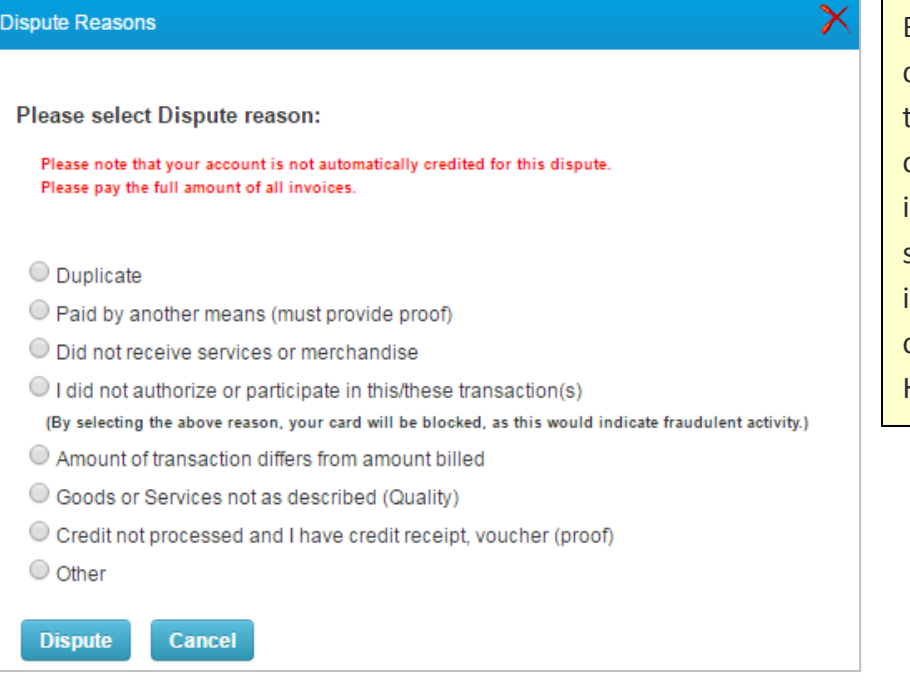

Be aware that you cannot dispute a single transaction more than once. After you have initiated a dispute, a stop sign  $($  ) will display in place of the check box on the Transaction History report.

**4.** Your contact information auto-populates at the top of each form. The remainder of the form is entirely customized to your selected dispute reason. Each required field (denoted by a red asterisk) must be completed.

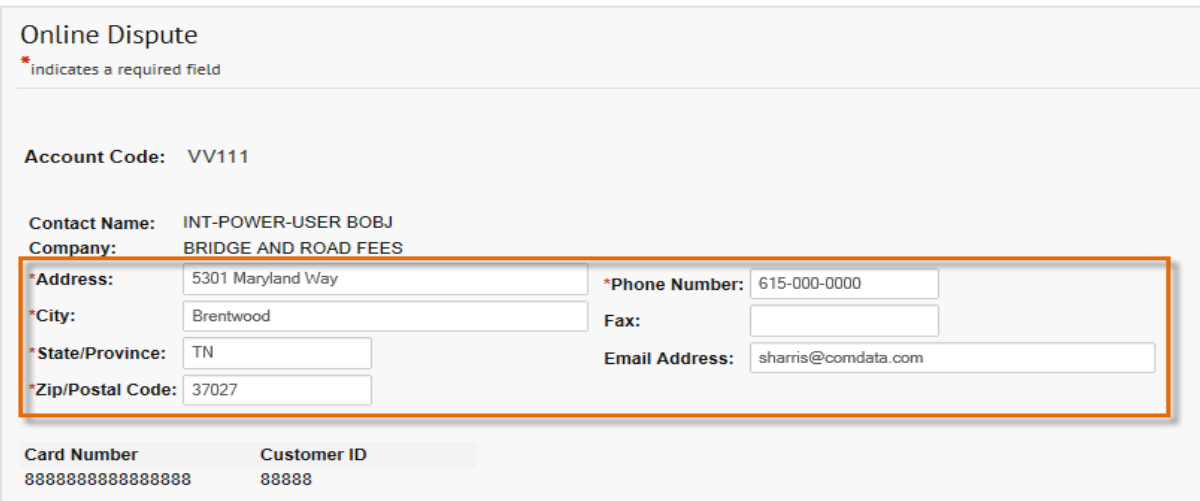

For a list of each dispute reason and their descriptions, see the following page. For image examples of each form, see the Appendix.

**Note**: If documentation is needed to support your claim, it must be received by Comdata within ten days of the initiated dispute. Please print the form and mail or fax (615-376-8742) it along with any supporting documentation to the address at the bottom of the form or e-mail to [support@comdata.com.](mailto:support@comdata.com)

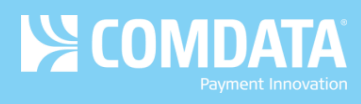

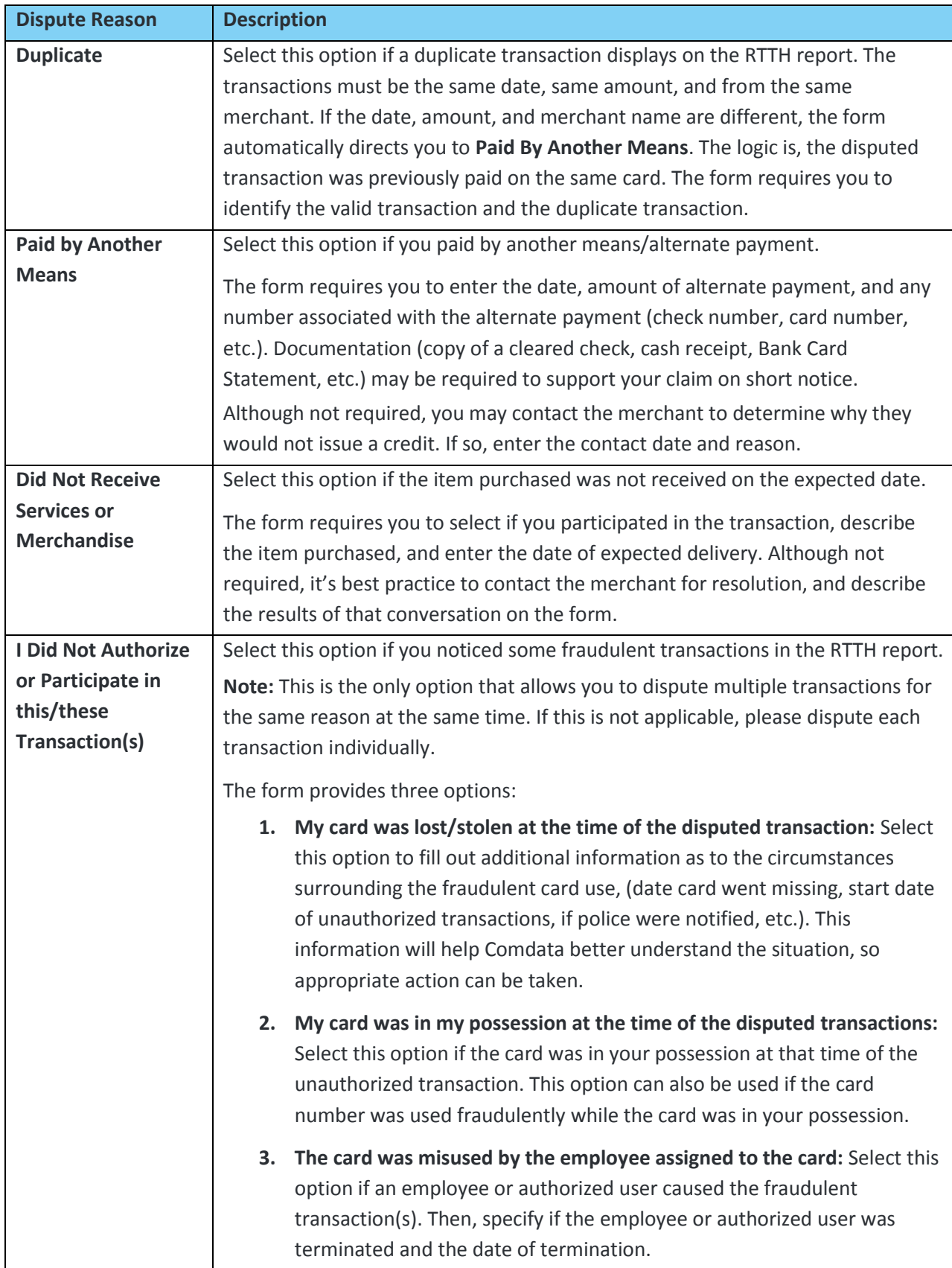

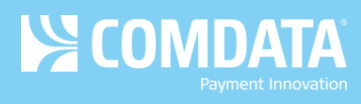

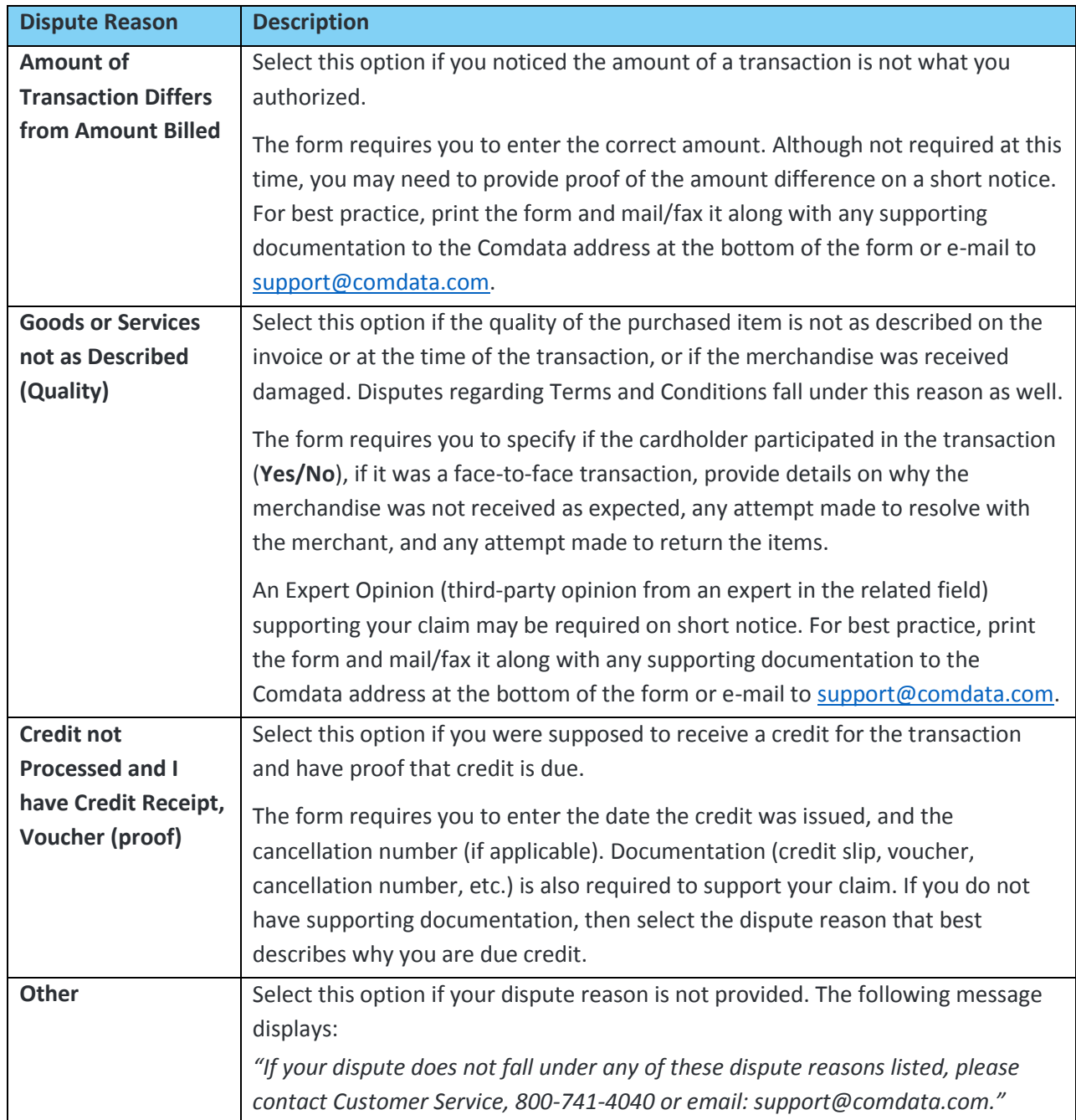

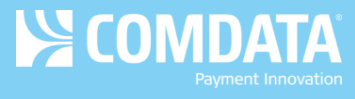

**5.** When finished, select **Submit** at the bottom of the page to generate a PDF. Save and print this for your records. A confirmation email will also be sent to your ICD email address.

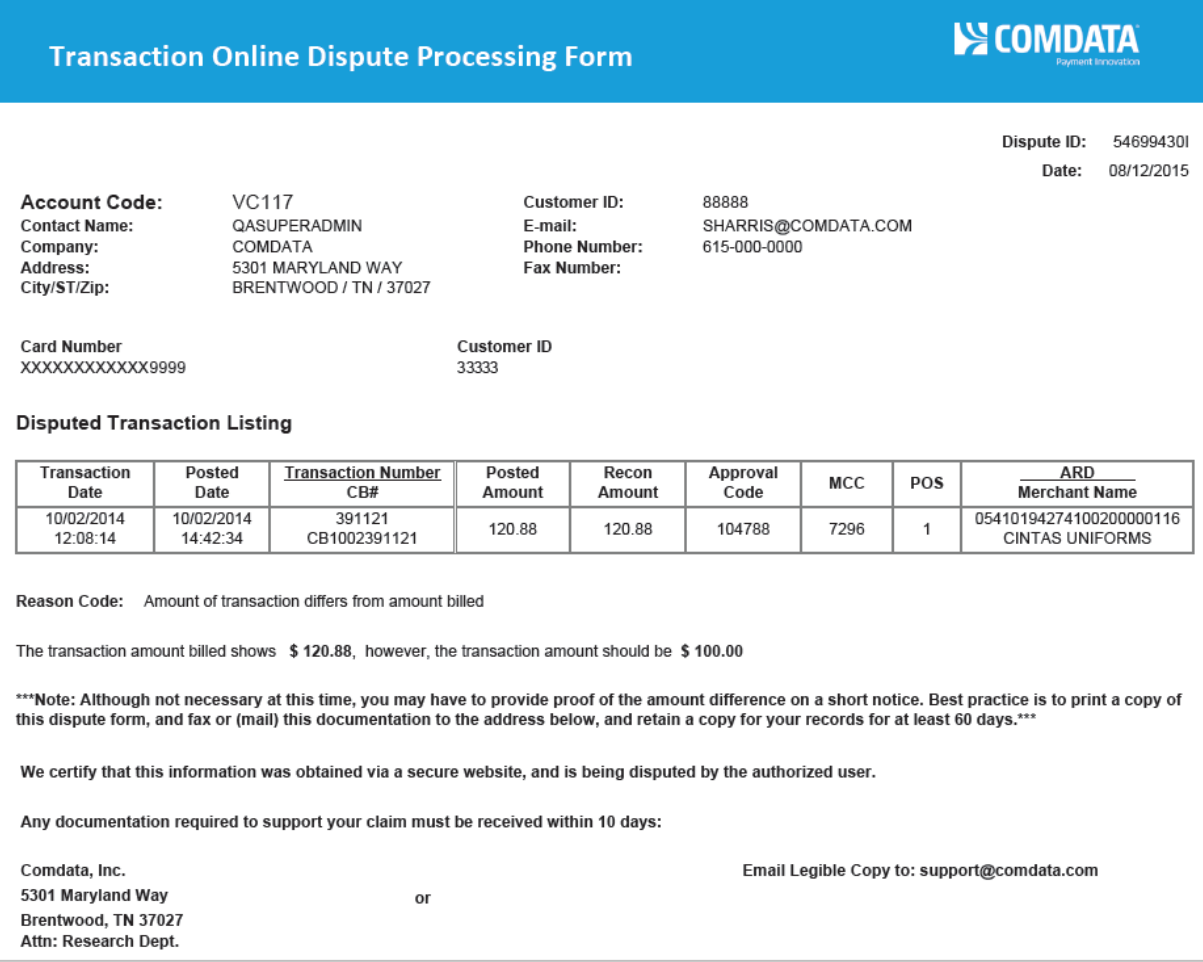

**Note:** Be aware of the following details in the PDF:

- If multiple disputes are filed on one card, a total recon and posted amount will display at the bottom of the PDF.
- The Dispute ID is a 9-digit alphanumeric code used to identify the dispute.
- If there are multiple pages of the PDF, the Dispute ID will display on each as well as page numbers.

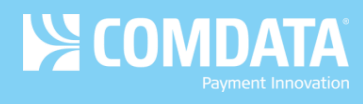

# <span id="page-9-0"></span>**Appendix**

## **Dispute Confirmation Email**

You will receive a confirmation email for each dispute you submit. See below for an example. Confirmation emails contain a link to the PDF form, details on your dispute, such as the number of days to process and reconciliation information, and details on Comdata's Alerts and Notifications program, which allows your cardholders to receive text message alerts anytime suspicious activity is performed on their cards.

A MC Online Dispute has been entered for:

Card Token: 222D99D7Z2 Card Number: XXXXXXXXXXX6491 Transaction Date: 10/02/2014 12:08:14 Posted Date: 10/02/2014 14:42:34 Dollar Amount: \$120.88

Please use the link provided to view the dispute detail.

https://qaws.iconnectdata.com/forms/PDFServlet?type=disputeMC&seqId=54699430I&userType=0

- If all required information is received timely, you should expect a provisional credit on your account, within 7 to 14 days.

- There is a CB reference number assigned to each transaction in your dispute. (see dispute form in link above) You may use that CB ref# number, and/or "CB" plus the last 10 digits of the card number, for "dispute credit" reconciliation.

- If additional documentation is required to support your dispute, please write the MC Dispute Id number listed on the form, (also listed in the subject line of this email), on your documentation for proper matching.

Did you know, as part of your corporate credit card program from Comdata, you get the benefit of cardholder text alerts to better protect your company from fraud. This program enables you to have real time awareness of suspicious activity and confirm or deny transactions via text. Even when there is confirmed fraud on your card, you can authorize individual transactions via text message rather than being stuck with no paying power.

To take advantage of the Alert and Notification product, contact your Company Administrator or Comdata Client Relationship Representative today!

\*\*\* Important: Incomplete information may cause a delay in processing your dispute.\*\*\*

Please note: This message does not have a valid reply address. Please do not attempt to reply.

To check the status of your dispute, please contact: support@comdata.com}

## **Dispute Forms**

#### *Duplicate*

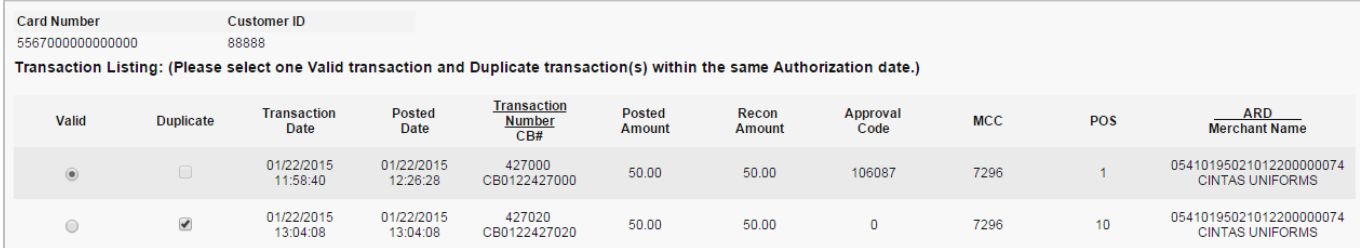

#### *Paid by Another Means*

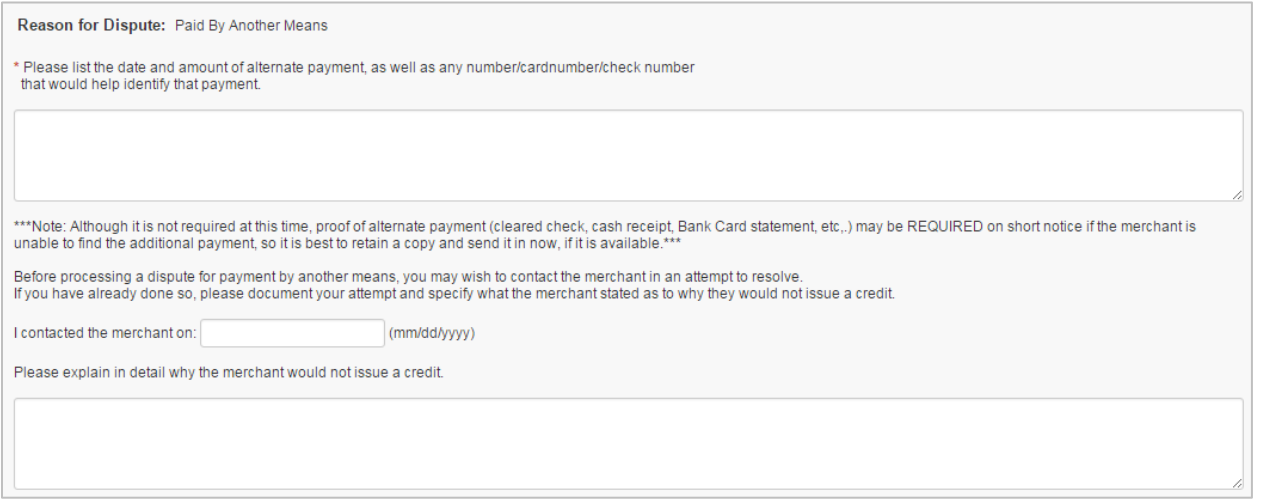

#### *Did not Receive Services or Merchandise*

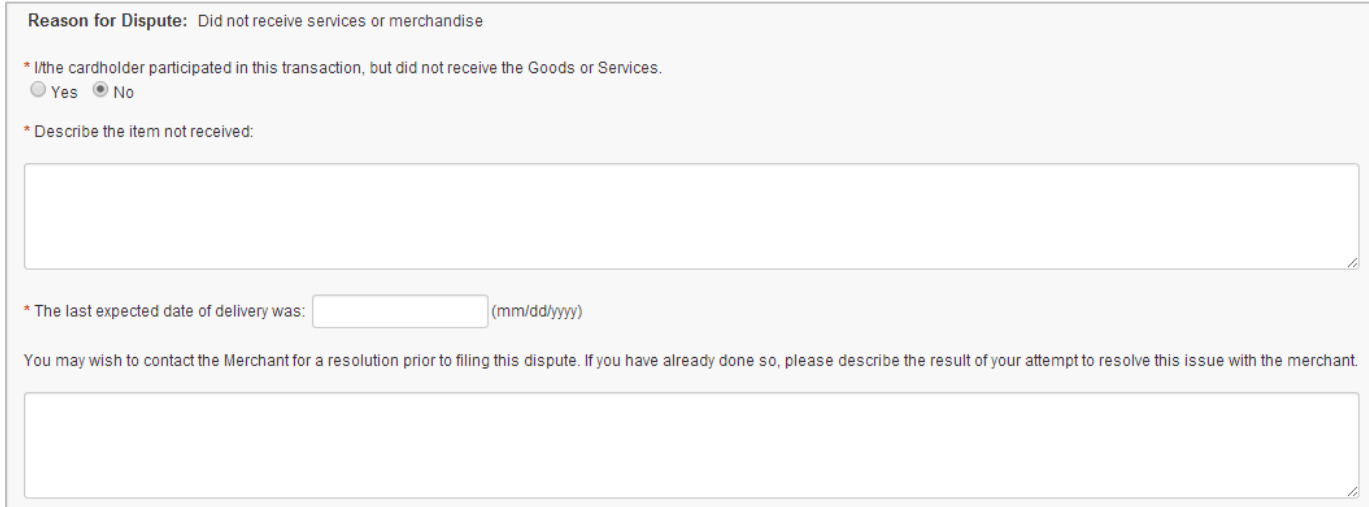

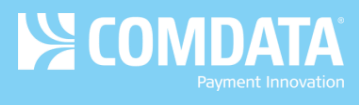

#### *I Did Not Authorize or Participate in this/these Transaction(s)*

#### *Option 1*

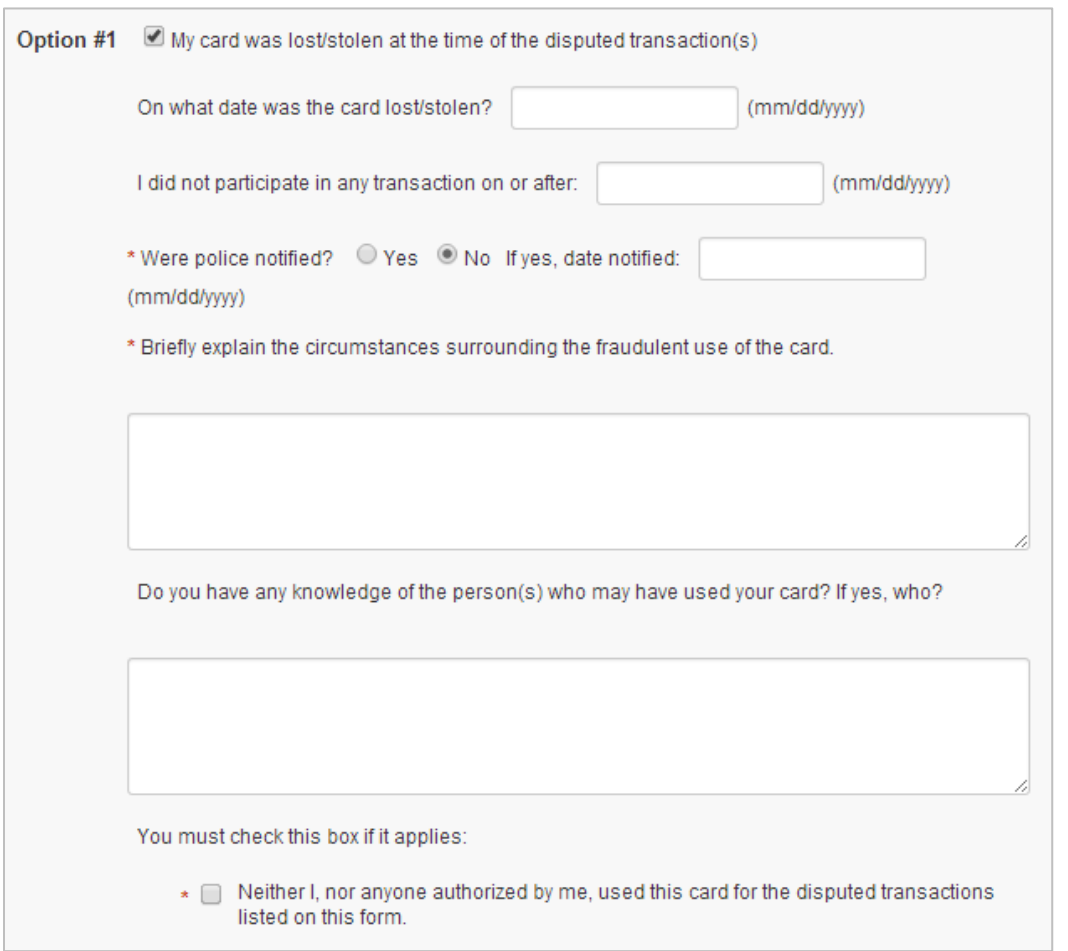

#### *Option 2*

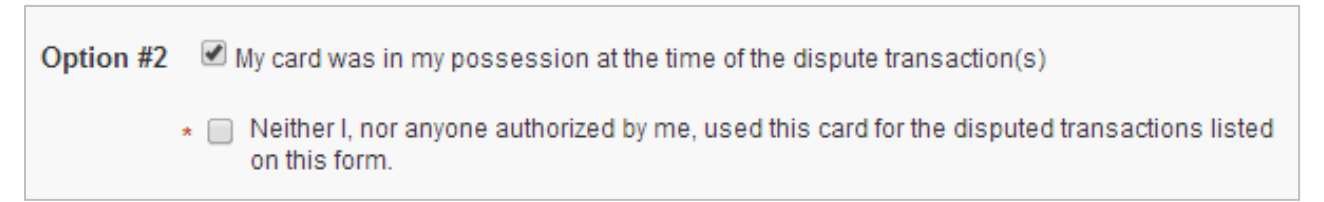

#### *Option 3*

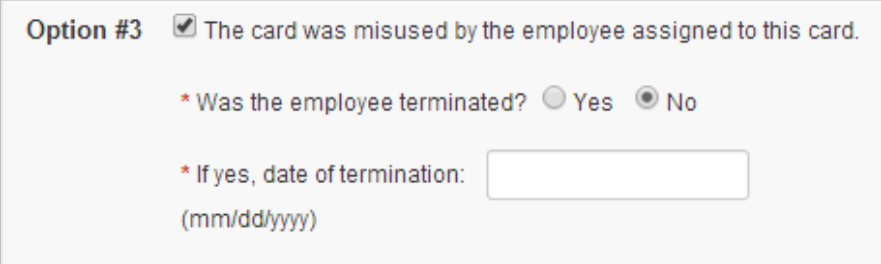

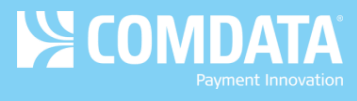

#### *Amount of Transaction Differs from Amount Billed*

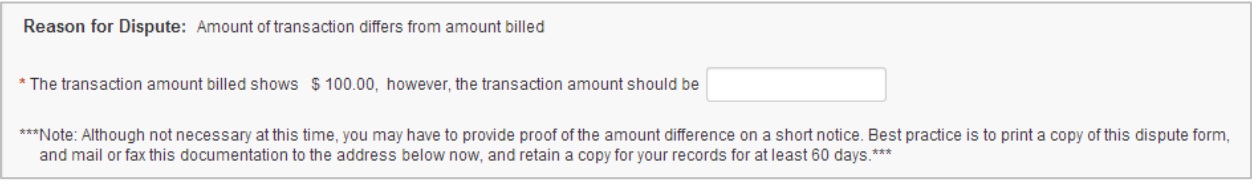

#### *Goods or Services not as Described*

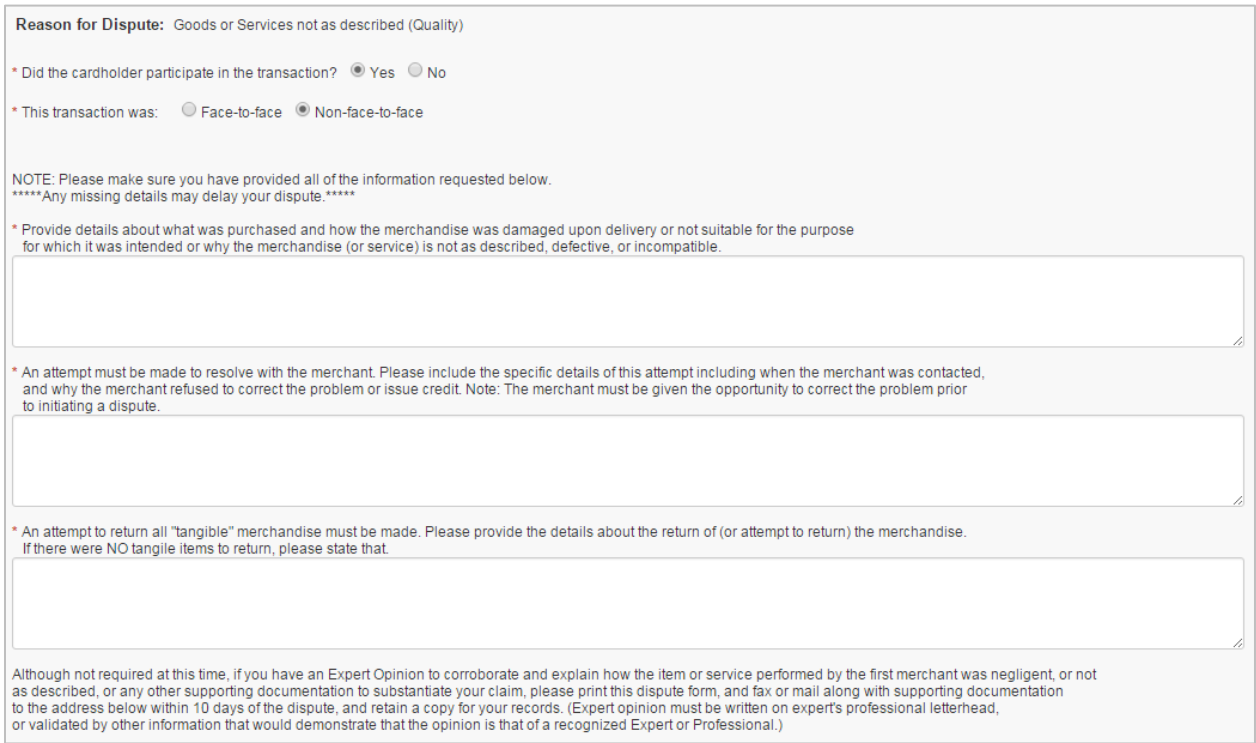

#### *Credit Not Processed and I have Credit Receipt, Voucher (Proof)*

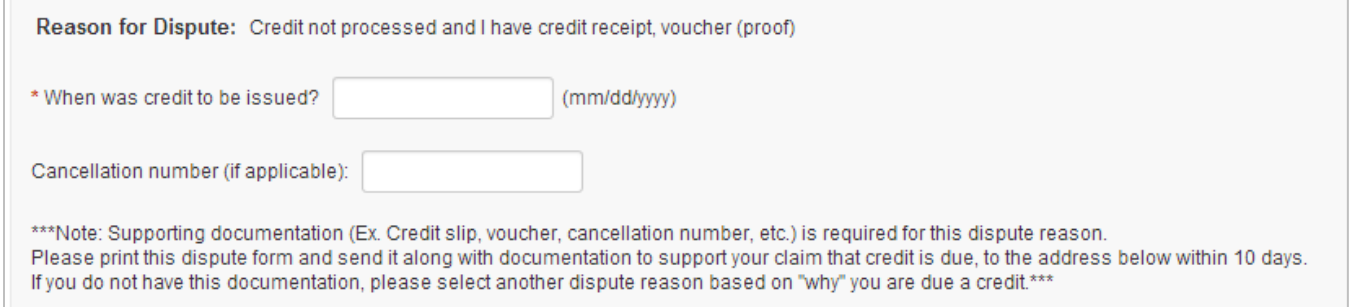

 $\overline{\phantom{a}}$